#### RadView: OpenGl Viewer for Radiance Scenes

Prof. Dipl.-Phys. Andreas Gerber

<span id="page-0-0"></span>Biberach University of Applied Science

#### 3rd international RADIANCE workshop, Fribourg, 11./12. October 2004

**KOD KOD KED KED AGA** Andreas Gerber (FH-Biberach) [RadView](#page-11-0) RADIANCE Workshop 2004 1 / 12

[Motivation](#page-1-0)

# **Motivation**

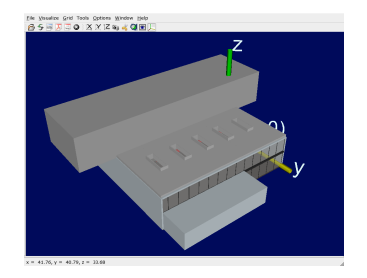

- Quick overview of complex scenes
- Easy edit-view-edit cycles
- **o** Interactive views
- visualisation of simulation results at grid points (daylight factor)
- Should run under Linux, MacOS and Windows
- **o** rshow

<span id="page-1-0"></span> $QQ$ 

∍

# Main Window

#### Tree view

The scene as a tree of files generators and modifiers

#### Render window Use the mouse to locate the camera

Log view Informations, warnings and errors

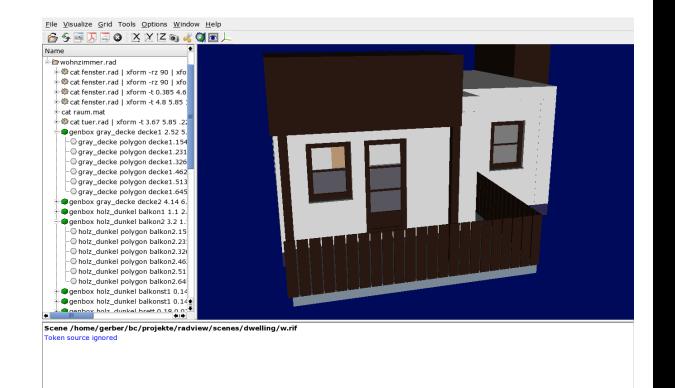

 $x = 6.174$ ,  $y = 14.38$ ,  $z = 3.743$ 

<span id="page-2-0"></span> $QQ$ 

∍

イロト イ部 トイモ トイモト

# Supported Radiance primitives

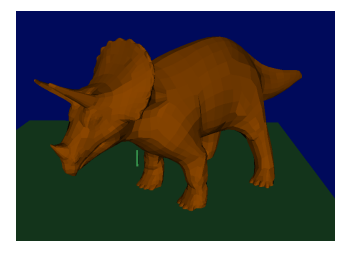

#### **Geometry**

- all except source
- including mesh
- rad  $\rightarrow$  mesh by vtk exporter

#### **Materials**

- **o** plastic
- **•** transparent materials
- colorpict (some cases)

 $QQ$ 

4 0 F

#### Selection of elements

Selection of individual elements by

- **•** picking in the render window
- **•** highlighting items in the tree view

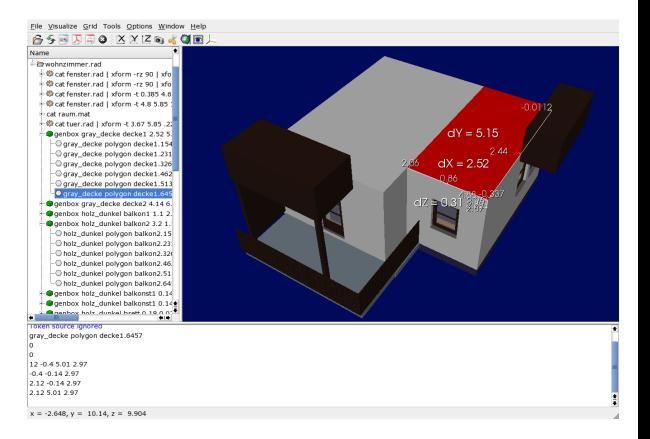

画

<span id="page-4-0"></span> $QQ$ 

イロト イ部 トイモ トイモト

# Clipping the scene

Specifying clipping planes by using a box widget Toggling between clipped

and unclipped view

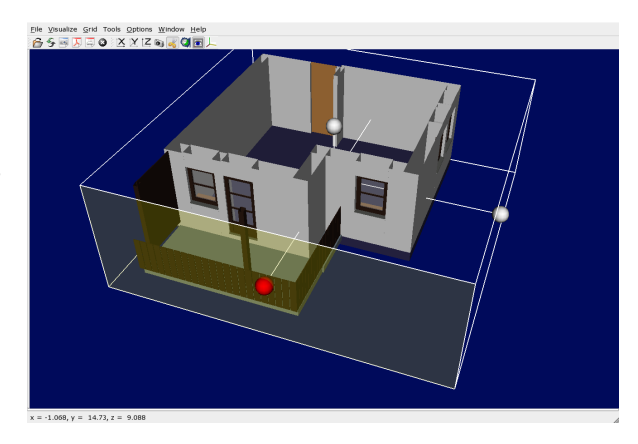

<span id="page-5-0"></span> $QQ$ 

画

 $\left\{ \begin{array}{ccc} 1 & 0 & 0 \\ 0 & 1 & 0 \end{array} \right.$ 

# Grid Generation

#### Polygons

One or more polygons can be selected for grid generation

#### **Options**

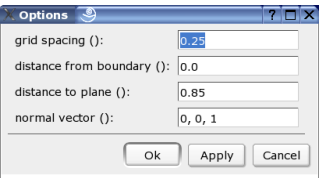

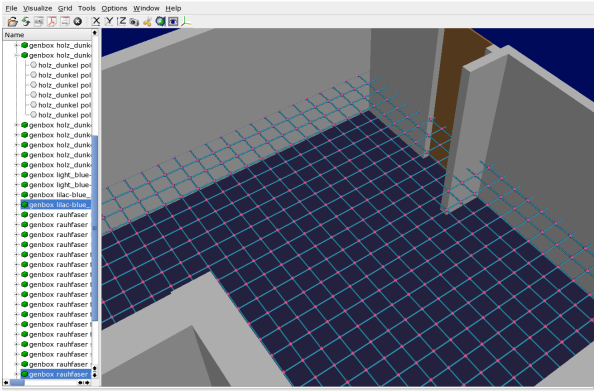

 $x = -1.145$ ,  $y = 5.681$ ,  $z = 7.643$ 

- a

<span id="page-6-0"></span> $QQ$ 

イロト イ部 トイヨ トイヨト

## Extending

RadView can serve as a GUI for special tasks as shown for daylight factor calculation

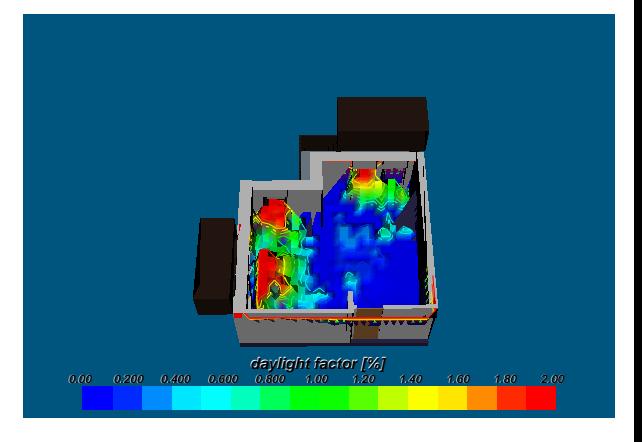

 $QQ$ 

画

 $\left\{ \begin{array}{ccc} 1 & 0 & 0 \\ 0 & 1 & 0 \end{array} \right.$ 

[Software Development](#page-8-0)

# Software Packages used for Developement of RadView

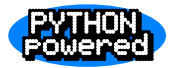

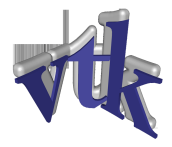

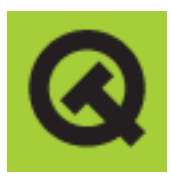

Polygon

RadView is written in Python [www.python.org](http://www.python.org)

VTK is used for rendering and visualisation <http://www.vtk.org>

Qt for the GUI (Python bindings by Phil Thompson [www.riverbankcomputing.co.uk](http://www.riverbankcomputing.co.uk)

Polygon clipping library by [Alan Murta](http://www.cs.man.ac.uk/aig/staff/alan/software/) Python bindings by Jörg Rädler [www.dezentral.de](http://www.dezentral.de) イロト イ押ト イヨト イヨト

<span id="page-8-0"></span> $QQ$ 

# Supported Operating Systems

RadView runs on Linux and Windows and possibly on MaxOS (X)

- Python, VTK and PyQt are availalble for all of the target OSs
- Developement Platform is Linux
- Minor dependences are expected:
	- handling of files and directories
	- process management
- Since RadView is free software no special licenses are required for Linux an MacOS
- a commercial licence of Qt/PyQt is requierd for Windows

- 2

<span id="page-9-0"></span> $\Omega$ 

イロト イ母ト イヨト イヨト

[Software Development](#page-8-0) [OS Independance](#page-9-0)

#### RadView on the windows operating system

Enthought Python is a good starting point – it comes with VTK

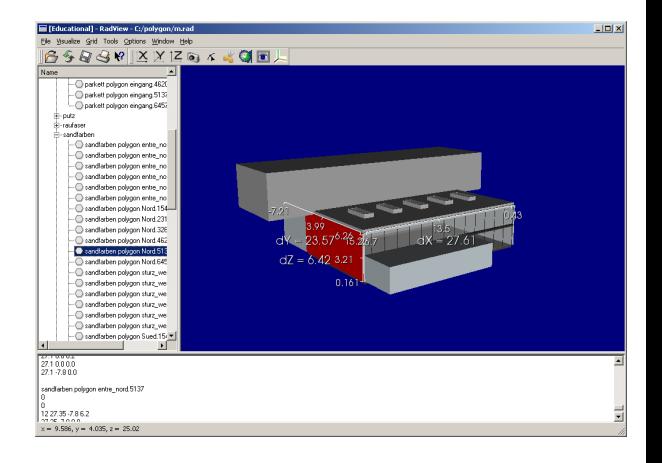

 $QQ$ 

∍

(ロトメ部) × ミトメモ)

# Future Work

- dialog for camera settings
- Animation path's
- **o** better camera support
	- **•** fisheye views
	- dialog for clipping planes and view angle
- Better support for materials
- Speed improvements by reimplementing parts of the code in C
- **•** fixing bugs

- 20

<span id="page-11-0"></span> $\Omega$ 

 $\left\{ \left. \left( \left. \left| \Phi \right| \right. \right) \left. \left. \left( \left. \left| \Phi \right| \right. \right) \right| \right. \left. \left. \left( \left. \left| \Phi \right| \right) \right| \right. \right. \left. \left( \left. \left| \Phi \right| \right) \right| \right. \right. \left. \left( \left. \left| \Phi \right| \right) \right| \right. \right. \left. \left( \left. \left| \Phi \right| \right) \right| \right. \left. \left( \left. \left| \Phi \right| \right) \right| \right)$